# **Cua de Rutina (Mòdul) - IconNMR**

# **Diagrama de taules per el mòdul iconNMR**

Fer diagrama base de dades en Visio.

### **Reunió 11-04-12**

Les frases taxades volen dir que ja ha estat implementat.

- Formulari d'enviar un Sample i My Samples:
	- o A Processed Samples no ha de sortir el missatge de: "(Press CTRL to multiple choice)"
	- La quantitat de mostra (Amount) és obligatòria i per defecte és el valor 40.
	- Separar els camps del formulari amb l'ordre acordat.
	- Al camp d'Experiment i als camps de Properties només es mostra el longname.
	- Els camps de dins de 'Experiments and properties' han de ser obligatoris (per evitar queixes d'usuaris i demés).
	- El camp Conservation i Dangerousness estan ordenats perquè primer surti el camp que té  $is default = 1.$
	- A mostres processades, les llistes experiments/perillositat/conservació només haurien de mostra els seleccionats.
	- o Implementar l'opció 'Sample as new' (tant a Sended com Processed Samples).
	- Faltar implementar 'Delete samples' (només poden veure aquests Samples els administradors de la Cua).
	- A My samples, fer un offset per poder passar pàgina (cada pàgina és una setmana)
- Altres:
	- Al llistat de conservació/perillositat surt la columna default
	- Fer un cop d'ull al Masquerade per enviar samples en nom d'altres.
- Manage Samples:
	- o Ordenat de la més antiga a la més nova.
	- o Checkbox, select all, deselect all.
	- o Posa les mostres a processades.
	- Processed Date (s'aprofita com a Deleted Date per mostres esborrades) es crea el processar una mostra i s'ordena per aquest camp.
	- o Offset cada 5 dies LinksForwardBack (com a My Samples) a Processed Samples i cada mes a Deleted Samples dins Manage Samples
	- Si no s'ha seleccionat res, no crear un arxiu buit i avisar de l'error.
	- o Crear i descarregar el fitxer.
	- Provar fitxers exemple al programa del iconNMR.
	- Falta la fórmula correcte del càlcul del NS.
	- Fer el ChangeLog file versió 1.3.1.
	- Diagrama en Visio de taules de iconNMR.

#### Exemple nom fitxer: bumblebee-file-311-20120521-171900.txt on:

 $\bullet$  311 = id fitxer, id de la cua, id de l'usuari

Last<br>update: update: 2012/05/23 sermn\_wiki:userpages:marta:cua\_rutina https://sermn.uab.cat/wiki/doku.php?id=sermn\_wiki:userpages:marta:cua\_rutina&rev=1337761744 10:29

- $\bullet$  20120521 = any-mes-dia
- $\cdot$  171900 = hora-minuts-segons

# **Notes d'en Miquel sobre l'IconNMR**

Per ara deixo aquí la informació que he recopilat sobre la programació externa d'experiments a l'IconNMR (cua de rutina),

### **Per fer**

- Decidir quins experiments s'ofereixen a la cua de rutina. Consultar els experiments a les carpetes C:\Bruker\TOPSPIN\exp\stan\nmr\par.iconnmr i C:\Bruker\TOPSPIN\exp\stan\nmr\par.SeRMN de l'espectròmetre Avance DPX-250 ROBOT ([iconnmr\\_parameter\\_sets.txt\)](https://sermn.uab.cat/wiki/lib/exe/fetch.php?media=sermn_wiki:userpages:marta:iconnmr_parameter_sets.txt).
- Decidir quins paràmetres d'adquisició deixem que pugui modificar l'usuari. Alternativament, es podria definir un catàleg més ampli d'experiments, per exemple, amb diferents sw, ns, d1, etcètera.
- Decidir quins solvents s'ofereixen a la cua de rutina (iconnmr solvents.txt).
- Decidir cóm s'indica si la mostra ja ve preparada per l'usuari o si l'hem de preparar nosaltres. Cal guardar aquesta informació al programa de reserves?
- Decidir cóm s'indica si cal processar i representar els experiments. Cal guardar aquesta informació al programa de reserves?
- Redactar unes notes breus sobre cóm exportar els fitxers i importar-los a l'IconNMR.
- Què fem amb les opcions SUBMIT i NO SUBMIT?
- Decidir el títol dels experiments, per exemple:  $\langle \text{data} \rangle$  < horas  $\langle \text{sample name} \rangle$  \n <experiment> - <solvent> - <parameter set> [(modif)] on (modif) només s'afegeix si s'ha modificat algun valor per defecte de l'experiment (parameter set) triat.

### **Fitxers per programació d'experiments**

Aquest és un exemple senzill de fitxer per programar experiments a l'IconNMR. En aquest exemple, es programen dos experiments per una mostra d'un usuari,

```
# iconnmr external setup file
#
# dual experiment test file - default parameters modified
#
USER SeRMN
HOLDER 33
NAME ext-set-test-003
SOLVENT aceton
#
# begin of 1st experiment
#
EXPNO 1
```

```
NO_SUBMIT
PARAMETERS sw,20,o1p,0,ns,512
EXPERIMENT teo_proto
TITLE ext-set-test-004\n 1D-1H-experiment
#
# end of 1st experiment
#
# begin of 2nd experiment
#
EXPNO 2
NO_SUBMIT
PARAMETERS ns,32k
EXPERIMENT teo_carboni
TITLE ext-set-test-00\n 1D-13C-experiment
#
# end of 2nd experiment
#
# end of holder definition
FND
```
Aquest altre exemple és més complet, i il·lustra com programar experiments per **múltiples mostres i usuaris.** Per exemple, pel primer usuari es programa un experiment per una mostra, i pel segon i tercer usuaris es programen dos experiments per cadascuna de les dues mostres enviades pels usuaris,

```
# iconnmr external setup file
#
# three users
# #### BEGIN USER
USER SeRMN
# #### #### BEGIN SAMPLE (HOLDER)
HOLDER 31
DELETE
NAME user1-sample1
SOLVENT cdcl3
# #### #### #### BEGIN EXPERIMENT
PARAMETERS ns,128,swp,15,td,8192
EXPERIMENT teo_proto
TITLE user1-sample1-exp1
#### #### END SAMPLE (HOLDER)
END
#### BEGIN USER
USER avirgili
#### #### BEGIN SAMPLE (HOLDER)
HOLDER 32
DELETE
NAME user2-sample1
```
Last<br>update: update: 2012/05/23 sermn\_wiki:userpages:marta:cua\_rutina https://sermn.uab.cat/wiki/doku.php?id=sermn\_wiki:userpages:marta:cua\_rutina&rev=1337761744 10:29

```
SOLVENT dmso
#### #### #### BEGIN EXPERIMENT
PARAMETERS ns,128,swp,15,td,8192
EXPERIMENT teo_proto
TITLE user2-sample1-exp1
#### #### #### BEGIN EXPERIMENT
EXPERIMENT teo_carboni
TITLE user2-sample1-exp2
#### #### END SAMPLE (HOLDER)
END
#### #### BEGIN SAMPLE (HOLDER)
HOLDER 33
DELETE
NAME user2-sample2
SOLVENT dmso
#### #### #### BEGIN EXPERIMENT
PARAMETERS ns,128,swp,15,td,8192
EXPERIMENT teo_proto
TITLE user2-sample2-exp1
#### #### #### BEGIN EXPERIMENT
EXPERIMENT teo_carboni
TITLE user2-sample2-exp2
#### #### END SAMPLE (HOLDER)
END
#### BEGIN USER
USER urquima
#### #### BEGIN SAMPLE (HOLDER)
HOLDER 34
DELETE
NAME user3-sample1
SOLVENT aceton
#### #### #### BEGIN EXPERIMENT
PARAMETERS ns,128,swp,15,td,8192
EXPERIMENT teo_proto
TITLE user3-sample1-exp1
#### #### #### BEGIN EXPERIMENT
EXPERIMENT teo_carboni
TITLE user3-sample1-exp2
#### #### END SAMPLE (HOLDER)
END
#### #### BEGIN SAMPLE (HOLDER)
HOLDER 35
DELETE
```
SOLVENT cdcl3

NAME user3-sample2

#### #### #### BEGIN EXPERIMENT PARAMETERS ns,128,swp,15,td,8192 EXPERIMENT teo\_proto TITLE user3-sample2-exp1 #### #### #### BEGIN EXPERIMENT EXPERIMENT teo\_carboni TITLE user3-sample2-exp2 #### #### END SAMPLE (HOLDER) END

[El resultat és pot veure a la següent captura de pantalla,](https://sermn.uab.cat/wiki/lib/exe/detail.php?id=sermn_wiki%3Auserpages%3Amarta%3Acua_rutina&media=sermn_wiki:userpages:marta:screenshot-extset_multiple_users.png)

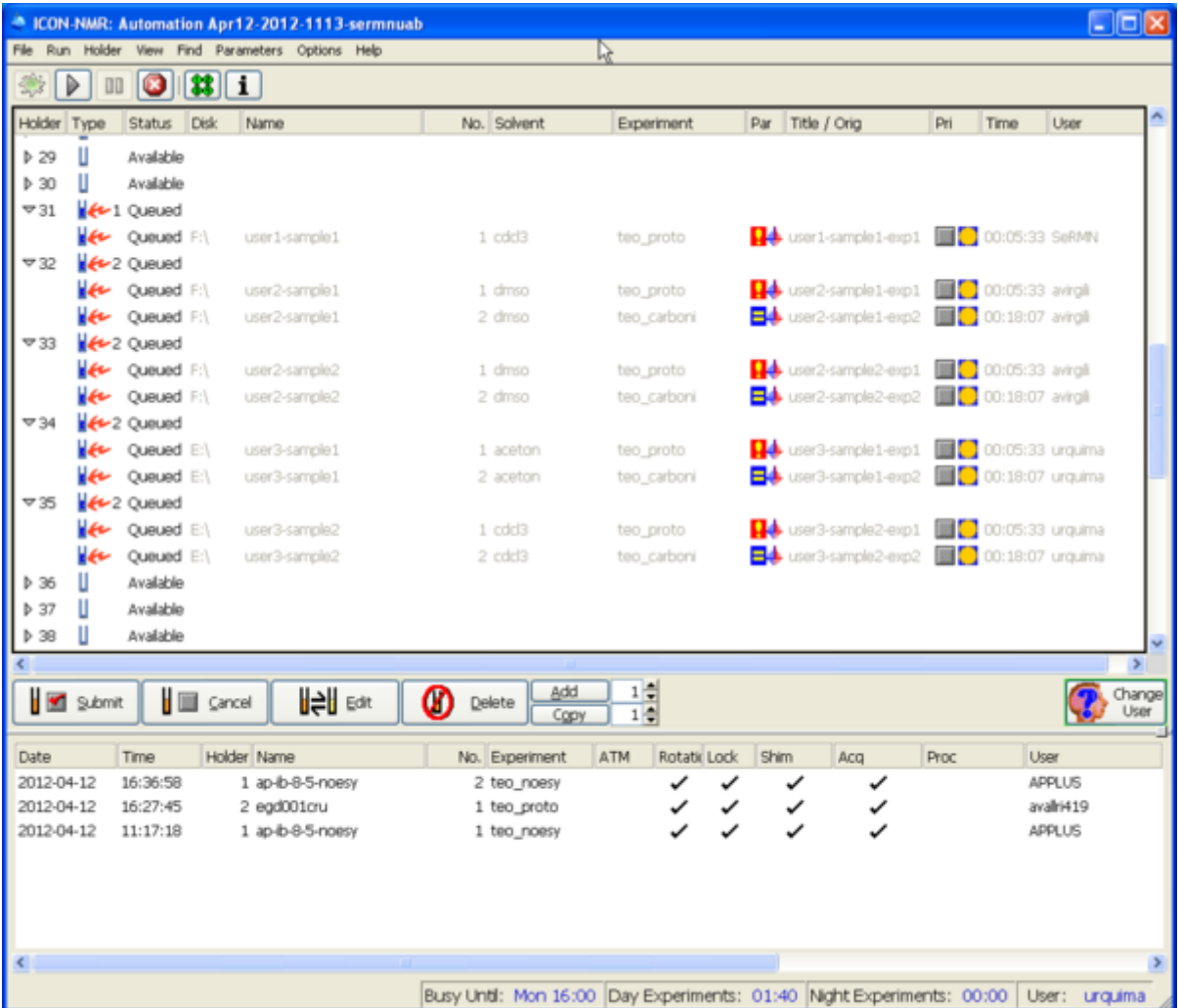

En aquest cas, els experiments no inclouen el paràmetre NO\_SUBMIT i IconNMR els importa, programa i envia a la cua alhora. En aquests casos, és recomanable posar el programa IconNMR en mode HALT (prémer el botó ||||) per tal de poder comprovar que els experiments s'hagin importat correctament. Llavors, un cop verificats, només cal prémer el botó |> perquè el programa comenci a processar els sol·licituds.

#### <note important>Així doncs, **els experiments a programar a l'IconNMR es poden exportar en un únic fitxer.**</note>

Altres fitxers d'exemple emprats a les proves. COMPTE! abans d'importar-los cal substituir les extensions .ext per .001, .002,… d'acord amb el número al final del nom del fitxer -001, -002,… )

- [iconnmr-external-setup-001.txt](https://sermn.uab.cat/wiki/lib/exe/fetch.php?media=sermn_wiki:userpages:marta:iconnmr-external-setup-001.txt)
- [iconnmr-external-setup-002.txt](https://sermn.uab.cat/wiki/lib/exe/fetch.php?media=sermn_wiki:userpages:marta:iconnmr-external-setup-002.txt)
- [iconnmr-external-setup-003.txt](https://sermn.uab.cat/wiki/lib/exe/fetch.php?media=sermn_wiki:userpages:marta:iconnmr-external-setup-003.txt)
- [iconnmr-external-setup-004.txt](https://sermn.uab.cat/wiki/lib/exe/fetch.php?media=sermn_wiki:userpages:marta:iconnmr-external-setup-004.txt)
- [iconnmr-external-setup-005.txt](https://sermn.uab.cat/wiki/lib/exe/fetch.php?media=sermn_wiki:userpages:marta:iconnmr-external-setup-005.txt)
- [iconnmr-extset-mult\\_users-mult\\_samples-submit-1.txt](https://sermn.uab.cat/wiki/lib/exe/fetch.php?media=sermn_wiki:userpages:marta:iconnmr-extset-mult_users-mult_samples-submit-1.txt)

### **Notes sobre l'ús de fitxers externs per programar experiments**

Aquestes són les notes que vaig prendre mentre feia proves amb diferents fitxers. Caldrà tenir-les present a l'hora d'introduir la informació a la base de dades del Bumblebee, i quan es generin els fitxers.

- La importació dels fitxers és gairebé immediata. Tan bon punt es copien a la carpeta C:\Bruker\TOPSPIN\prog\tmp el programa els importa i mostra a la pantalla de l'IconNMR.
- Els fitxers importats es mouen a la carpeta C:\Bruker\TOPSPIN\prog\tmp\save, de forma que, en cas de necessitat, es podrien recuperar, editar (si calgués), i moure de nou a la carpeta C:\Bruker\TOPSPIN\prog\tmp.
- Després del paràmetre EXPERIMENT només pot anar TITLE, qualsevol altre paràmetre es descarta. Així doncs, cal respectar l'ordre de definició dels paràmetres que es mostra al fitxer d'exemple anterior.
- El nom de l'usuari ha de ser exactament un dels definits a l'IconNMR, i les majúscules i minúscules no són equivalents (case sensitive!)
- El nom del solvent ha de ser un dels noms reconeguts pel TopSpin/IconNMR
- Si el nom de la mostra es repeteix encara que sigui en un altre holder, els EXPNO s'incrementaran perquè no coincideixin amb els EXPNO de la mostra d'igual nom en un holder diferent.
- No sé quin és el límit per TITLE, però accepta sense problemes frases tan llargues com: TITLE <data - hora> - ext-set-test-00\n 1D-13C - aceton - teo\_carboni (modif).
- Si per error s'assigna el mateix HOLDER i EXPNO a una segona mostra, els experiments es programen al HOLDER indicat, però els EXPNO s'incrementen per no coincidir amb els ja definits. Malauradament, com que només es pot posar una mostra per holder, el que passarà és que a l'IconNMR haurem de moure aquests experiments al holder correcte.
- Si s'envien nous experiments a un holder amb experiments definits, els nous experiments s'afegeixen darrera dels existents, amb l'EXPNO incrementat per respectar els existents. Però si s'afegeix el paràmetre DELETE darrera del paràmetre HOLDER, els experiments existents s'esborraran abans d'afegir els nous, sense tenir en compte l'estat dels experiments (submitted, available, etc.).

### **Captures de pantalla de l'IconNMR**

**Fix Me!**) Vaig fer vàries captures de pantalla del programa IconNMR després d'importar diferents fitxers. Aquestes captures il·lustren els errors i problemes que es poden produir. Quan tingui una estona les comentaré.

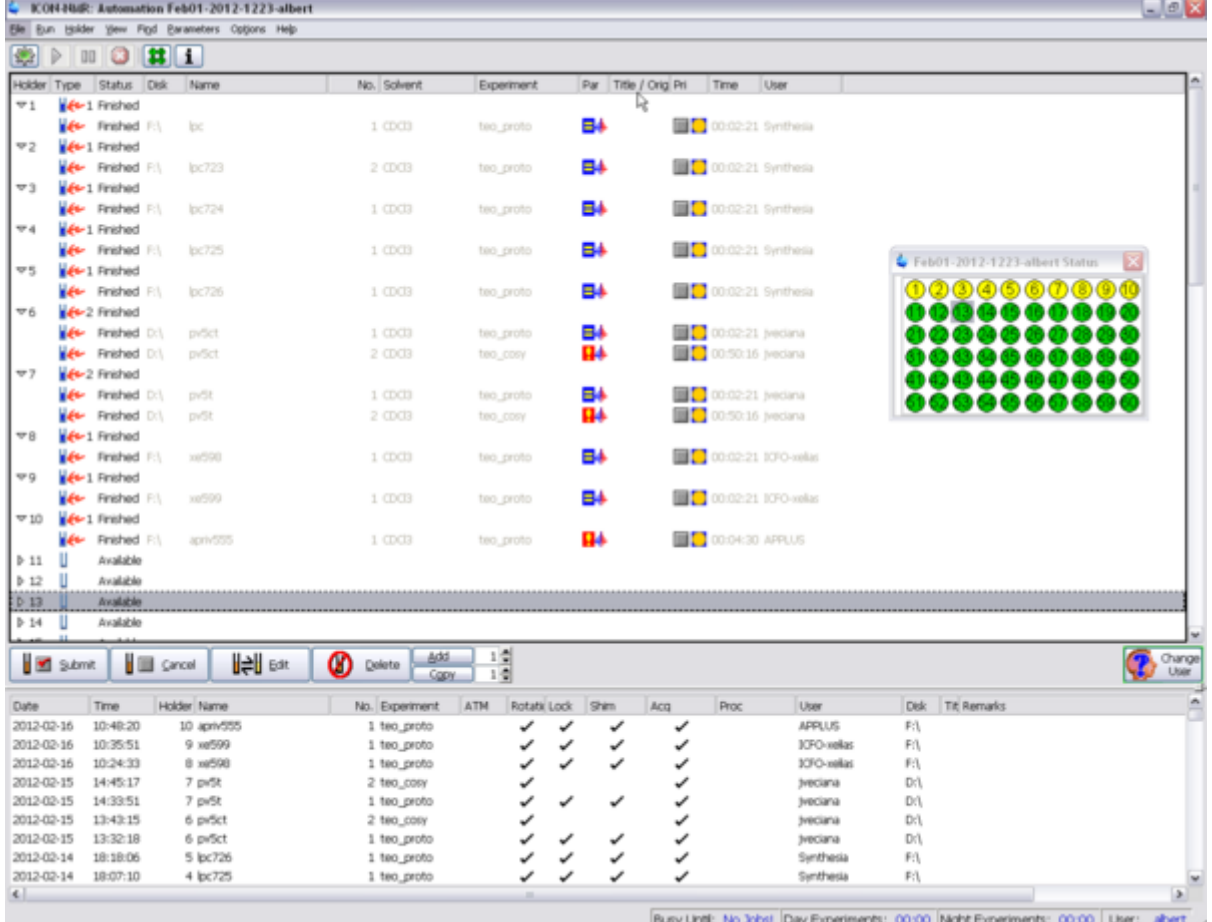

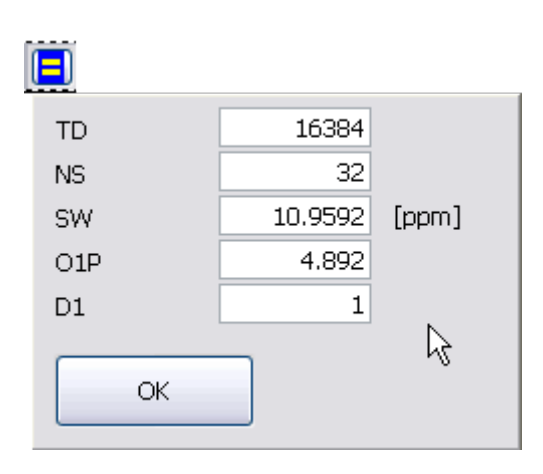

Last

update: 2012/05/23 sermn\_wiki:userpages:marta:cua\_rutina https://sermn.uab.cat/wiki/doku.php?id=sermn\_wiki:userpages:marta:cua\_rutina&rev=1337761744

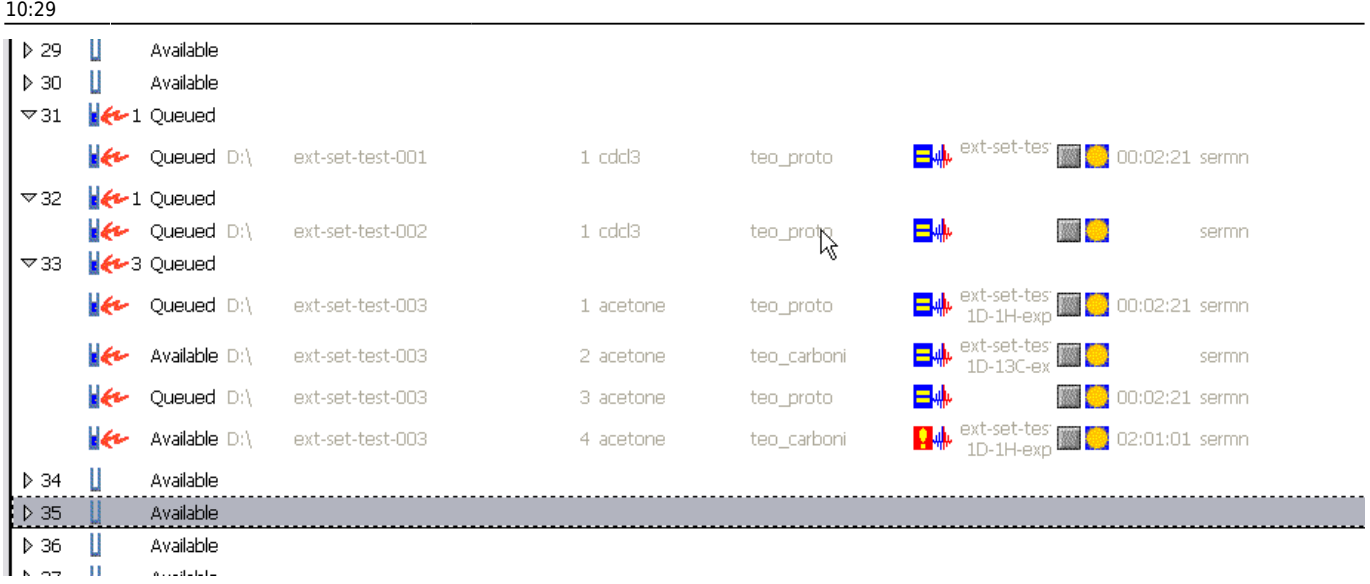

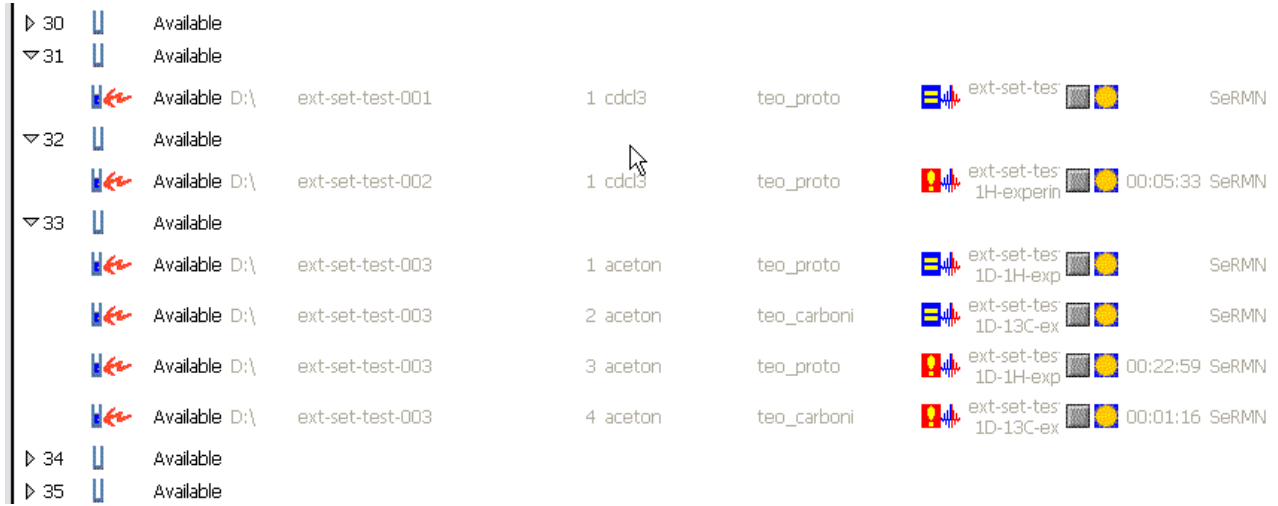

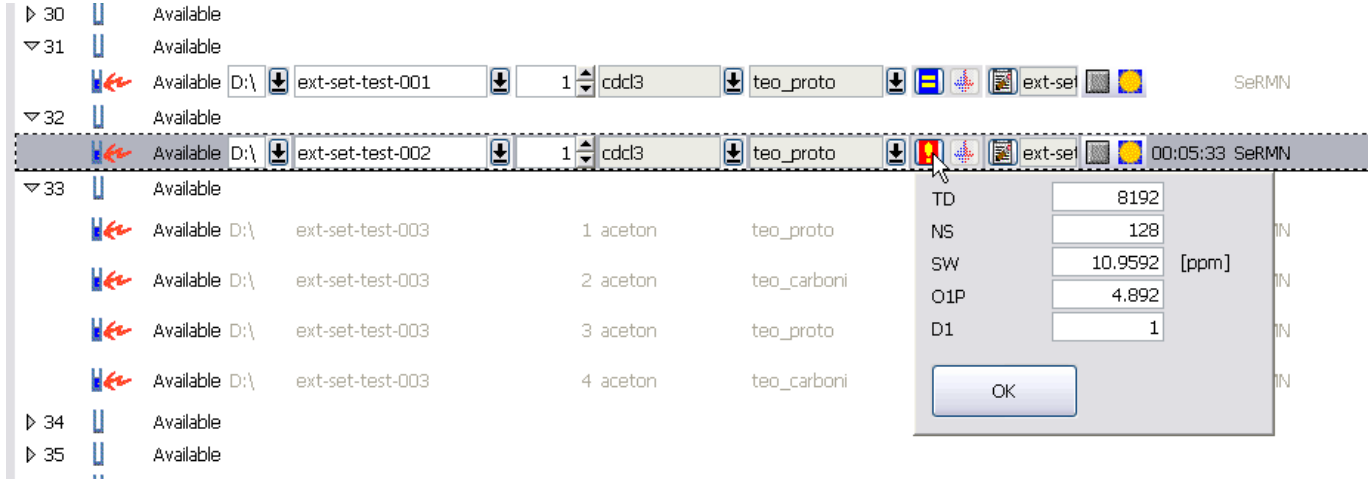

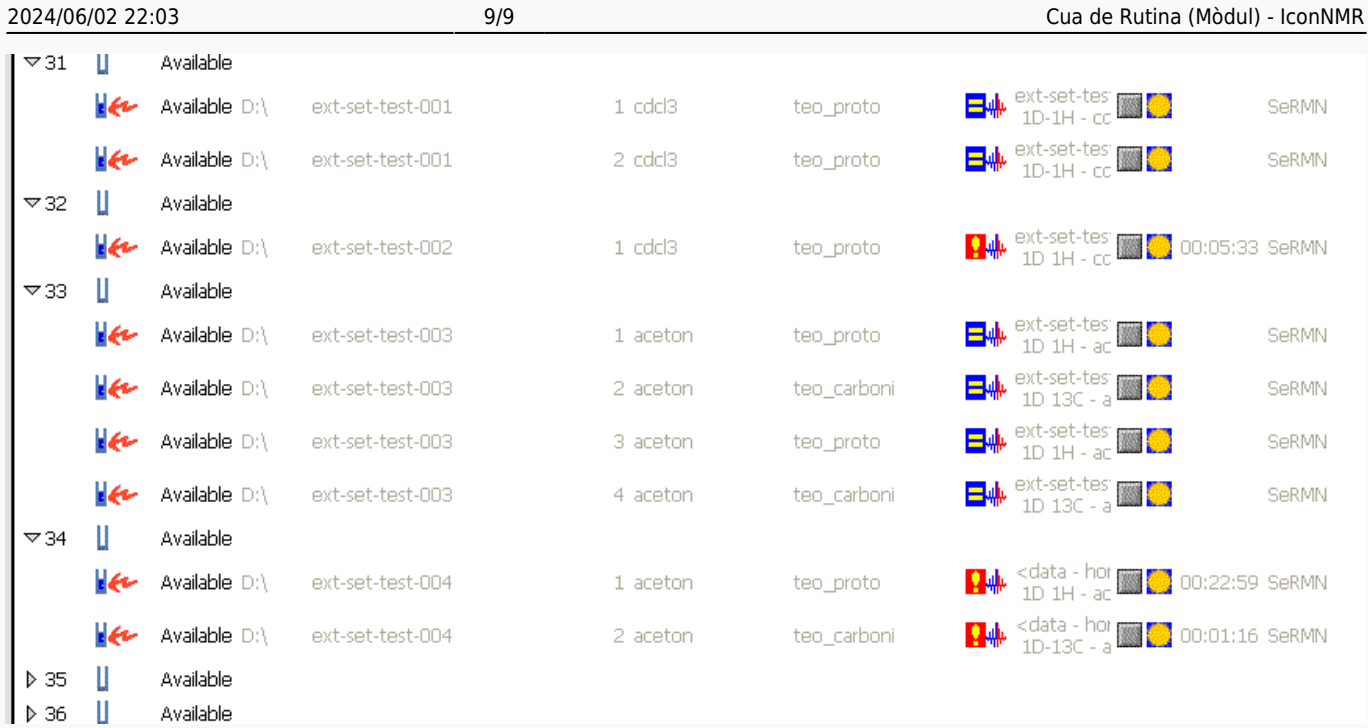

From: <https://sermn.uab.cat/wiki/> - **SeRMN Wiki**

Permanent link:

**[https://sermn.uab.cat/wiki/doku.php?id=sermn\\_wiki:userpages:marta:cua\\_rutina&rev=1337761744](https://sermn.uab.cat/wiki/doku.php?id=sermn_wiki:userpages:marta:cua_rutina&rev=1337761744)**

Last update: **2012/05/23 10:29**

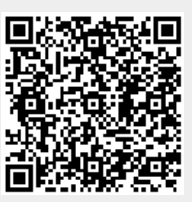